# **LeadMaster / Lead Provider Integration**

# *About LeadMaster / Lead Provider Integration*

LeadMaster / Lead Provider Integration provides the ability for a lead provider to automate the process of submitting leads to LeadMaster

# *Registering as a Lead Provider*

The following information is maintained for each lead provider submitting leads to LeadMaster:

- 1. Name the name of the lead provider. For each lead submitted to LeadMaster by the lead provider, the "Edited By" field is set initially to the name of the lead provider.
- 2. Username the username used (along with the password) to authenticate the lead provider before leads are accepted.
- 3. Password the password used (along with the username) to authenticate the lead provider before leads are accepted.

The following information is maintained for each workgroup to which a lead provider will submit leads:

- 1. Campaign Leads submitted by the lead provider can be associated with a specific campaign.
- 2. Zip code assignment Leads submitted by the lead provider can be assigned to an account manager and / or partner rep based on the zip code associated with the lead (if included).
- 3. Use round robin for account manager assignment leads submitted by the lead provider can be assigned to an account manager using the round robin queue.
- 4. Use round robin for partner rep assignment leads submitted by the lead provider can be assigned to a partner rep using the round robin queue.
- 5. Custom Form Leads submitted by the lead provider can include additional fields beyond the basic demographic fields that can be used to populate a custom form.

Note that leads are not assigned unless zip code assignment, account manager round robin assignment or partner rep round robin assignment are enabled for the lead provider / workgroup.

#### *Overall Process*

- 1. The lead provider registers with LeadMaster for one or more workgroups.
- 2. The lead provider develops and implements an HTTP post call using their development language of choice (javascript, vbscript, java, etc.) to pass information about a lead to LeadMaster.
- 3. The lead provider receives and processes the response to an HTTP post call.

The url for posting a lead to LeadMaster is [https://util1.crmtool.net/lp\\_NewLead.asp](https://util1.crmtool.net/lp_NewLead.asp) .

#### *Required Fields for Posting a Lead to LeadMaster*

The following fields are required for a lead provider to post a lead to LeadMaster:

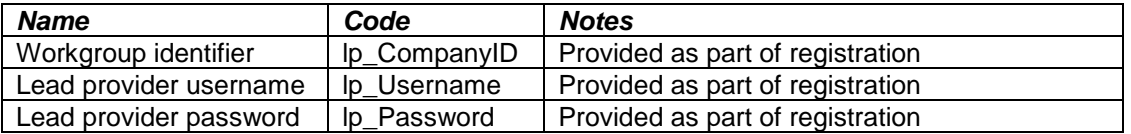

#### *Basic Demographic Fields Available for Posting a Lead*

11/06/2017

The following basic demographic fields are available to a lead provider to use when posting a lead to LeadMaster:

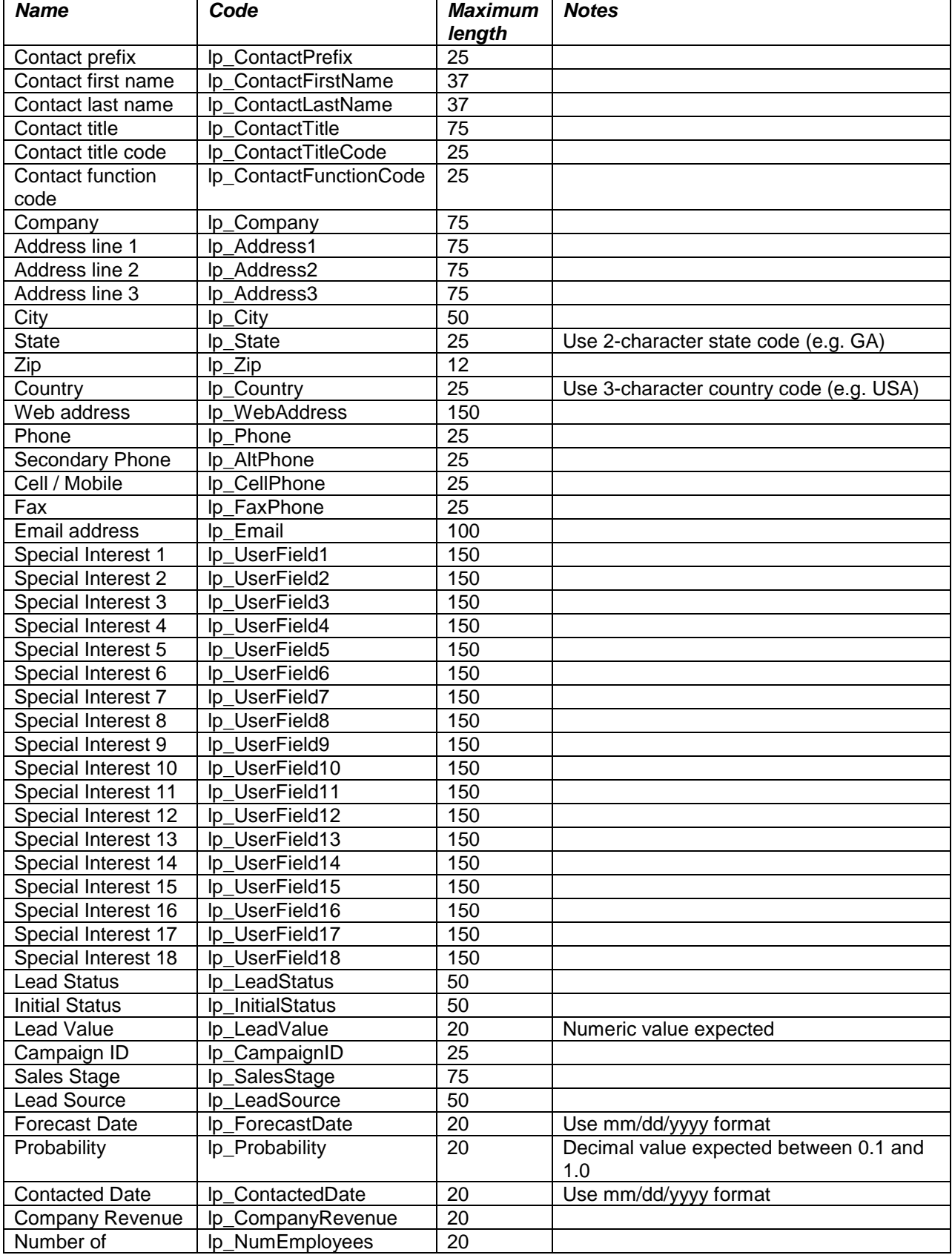

11/06/2017

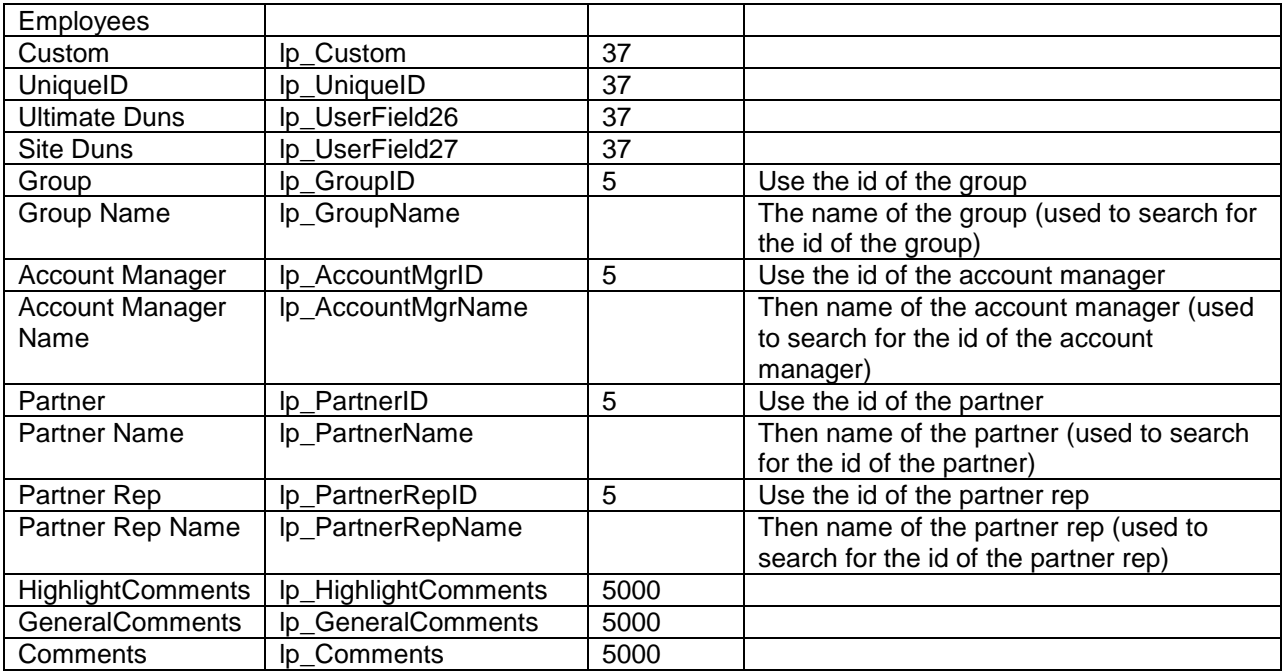

### *Additional Fields Available for Populating a Custom Form*

The following fields are available to a lead provider to use when posting a lead to LeadMaster and populating a custom form:

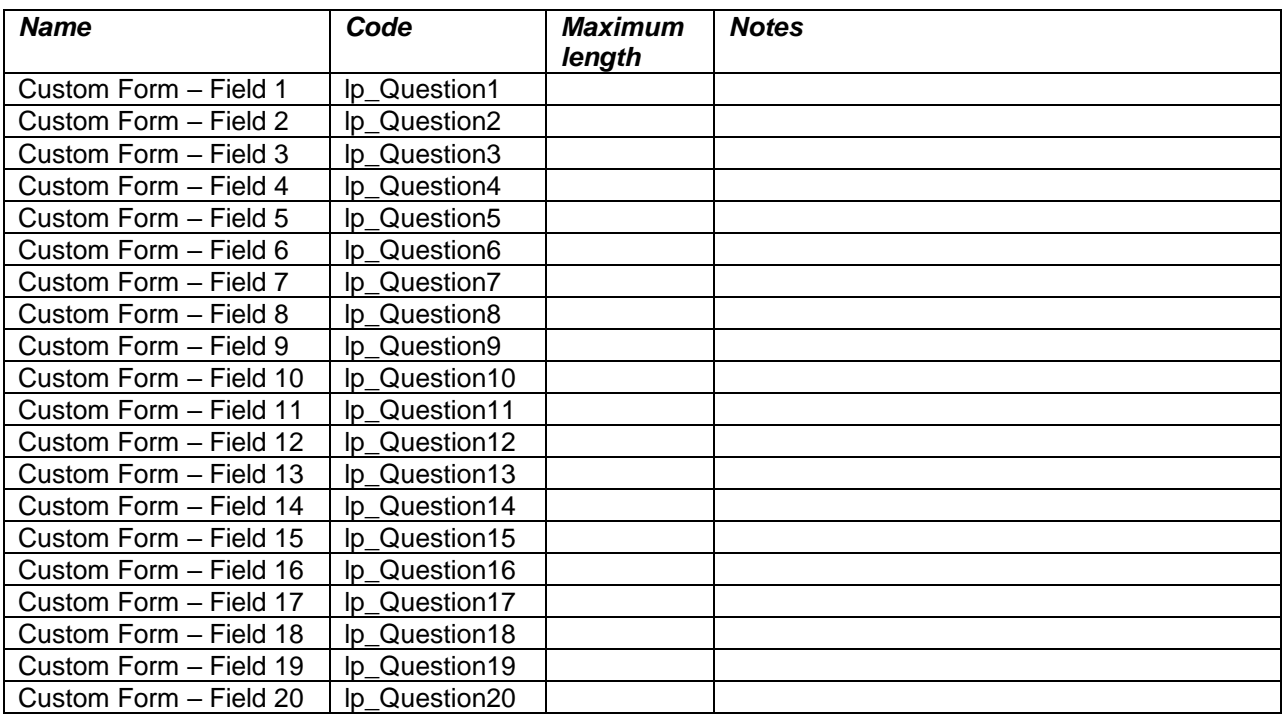

When posting to a custom form, information for the lead provider must include an associated custom form and the custom form fields being posted to (lp\_Question1 – lp\_Question20) must be mapped to specific fields on the selected custom form (see 'Administration' / 'Lead Providers' / 'Update Lead Provider' – 'Optional Information' and 'Map to Custom Form Fields' sections).

Notes on how a posted field is used to populate an associated custom form field:

- 1. Text question data from the posted field populates the value of the custom form field. Dates must be in the format 'mm/dd/yyyy', numbers must include only numeric digits. Maximum length is 2000 characters for other than dates and numbers.
- 2. Text area question data from the posted field populates the value of the custom form field. Maximum length is 2000 characters.
- 3. Radio question data from the posted field is matched to the internal value of one of the responses to the custom form field.
- 4. Checkbox question data from the posted field can include one or more values (must be commaseparated). Each value from the data is matched to the internal value of one of the responses to the custom form field.
- 5. Single select question data from the posted field is matched to the internal value of one of the responses to the custom form field.
- 6. Multiple select question data from the posted field can include one or more values (must be comma-separated). Each value from the data is matched to the internal value of one of the responses to the custom form field.

#### *Additional Fields Available for Posting a Lead*

If additional fields beyond the basic demographic fields are needed by the lead provider to post leads to LeadMaster, they will be provided as part of the registration process. The list of additional fields will include for each field the name of the field, code, maximum length and any notes about the field.

### *Additional Fields*

The following additional fields can be used when posting a lead to LeadMaster:

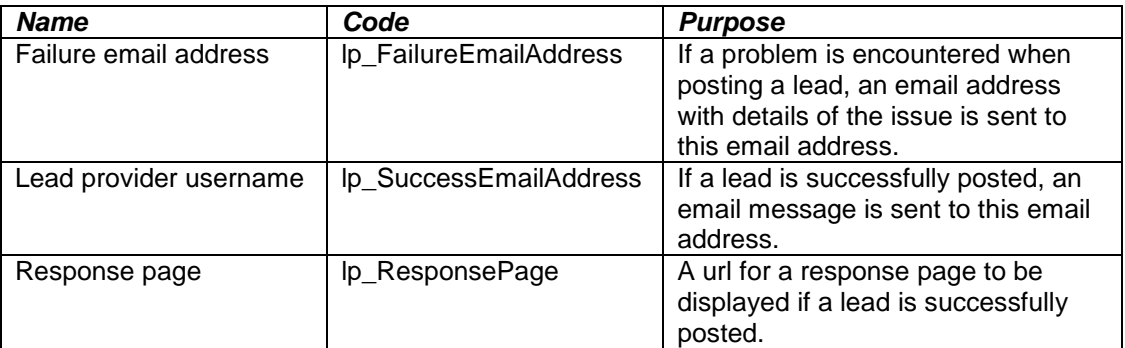

# *Example*

The following example uses javascript to post a lead to LeadMaster:

```
function postLead() {
  if (window.XMLHttpRequest) { 
    http_request = new XMLHttpRequest();
    if (http_request.overrideMimeType) {
       http_request.overrideMimeType('text/xml');
}
  } else if (window.ActiveXObject) { 
    try {
       http_request = new ActiveXObject("Msxml2.XMLHTTP");
     } catch (e) {
       try {
         http_request = new ActiveXObject("Microsoft.XMLHTTP");
       } catch (e) {}
     }
```

```
11/06/2017
```

```
 }
  if (!http_request) {
    return false;
  }
  var posting_url;
  // posting url
  posting_url = "http://app.crmtool.net/lp_NewLead.asp?";
  // workgroup identifier
  posting_url = posting_url + "lp_CompanyID=9999";
  // lead provider username and password
  posting_url = posting_url + "&lp_Username=leadprovider";
  posting_url = posting_url + "&lp_Password=lp1234";
  // lead data
  posting_url = posting_url + "&lp_ContactPrefix=Mr.";
  posting_url = posting_url + "&lp_ContactFirstName=Bill";
  posting_url = posting_url + "&lp_ContactLastName=Smith";
  posting_url = posting_url + "&lp_ContactTitle=CEO";
  posting_url = posting_url + "&lp_Company=AXE Corp";
  posting_url = posting_url + "&lp_Address1=1 Main Street";
  posting_url = posting_url + "&lp_Address2=Suite 200";
  posting_url = posting_url + "&lp_Address3=Box 100";
  posting_url = posting_url + "&lp_City=Atlanta";
  posting_url = posting_url + "&lp_State=GA";
  posting_url = posting_url + "&lp_Zip=30012";
posting_url = posting_url + "&lp_Country=USA";
posting_url = posting_url + "&lp_WebAddress=www.leadmaster.com";
 posting_url = posting_url + "&lp_Phone=770 555 1212";
  posting_url = posting_url + "&lp_AltPhone=770 555 1213";
posting_url = posting_url + "&lp_CellPhone=770 555 1214";
posting_url = posting_url + "&lp_FaxPhone=770 555 1215";
 posting<sup>-</sup>url = posting<sup>-url</sup> + "&lp<sup>-</sup>Email=bsmith@axe.com";
  http_request.open('GET', posting_url, true);
 http_request.send(null);
```
# *Response from Posting a Lead to LeadMaster*

The following xml responses are returned from the posting:

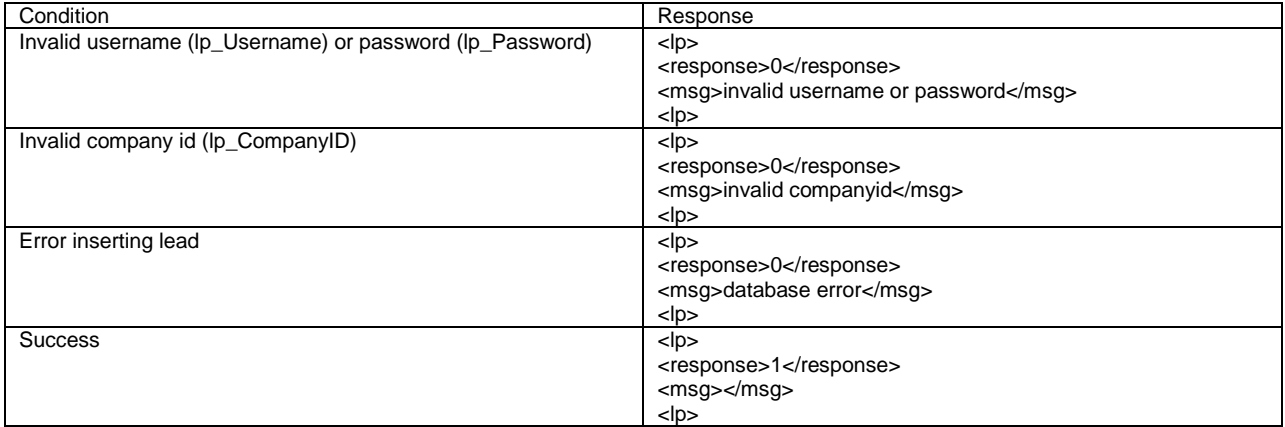

#### *Posting Leads via Email*

As an alternative to developing and implementing an HTTP post call using their development language of choice (javascript, vbscript, java, etc.) to pass information about a lead to LeadMaster, a lead provider can pass information via email. Information about the lead is parsed from the message body of the email message and added to LeadMaster.

To pass information about a lead to LeadMaster, send an email message to the following email address: *leadproviderfeed@leadmaster.com*.

11/06/2017

}

The message body of the email message must contain the information about the lead provider – workgroup identifier, lead provider username, and lead provider password (all required, one field per line) in the following format: code: value

For example: lp\_CompanyID: 9999

The message body of the email message must contain the information about the lead (one field per line) in the following format: code: value

For example: lp\_Company: AXE Corp

Note: If the lead provider is posting comments to be associated with the record, multiple lines of comments can be included. The field "lp\_Comments:" must be the last field in the body of the email message, since all text following the "lp<sup>'</sup> Comments:" label and all subsequent lines in the body of the email message are included for the comments.

Note: If the lead provider cannot format the message body of the email message as described above, a custom email message parsing routine can be developed for the lead provider as a paid services offering.

Note: Posting leads via email does not support posting fields to a custom form. If needed, a custom email message parsing routine can be developed for the lead provider as a paid services offering.

#### *Example*

The following example is the content of message body of the email message sent to leadproviderfeed@leadmaster.com to post a lead to LeadMaster:

lp\_CompanyID: 9999 lp\_Username: leadprovider lp\_Password: lp1234 lp\_ContactPrefix: Mr. lp\_ContactFirstName: Bill lp\_ContactLastName: Smith lp\_ContactTitle: CEO lp\_Company: AXE Corp lp\_Address1: 1 Main Street lp\_Address2: Suite 200 lp\_Address3: Box 100 lp\_City: Atlanta lp\_State: GA lp\_Zip: 30012 lp\_Country: USA lp\_WebAddress: www.leadmaster.com lp\_Phone: 770 555 1212 lp\_AltPhone: 770 555 1213 lp\_CellPhone: 770 555 1214 lp\_FaxPhone: 770 555 1215 lp\_Email: bsmith@axe.com

# *Response from Posting a Lead via Email to LeadMaster*

There is no response to a lead posted via email.

# *To Register as Lead Provider*

To register as lead provider, provide the following:

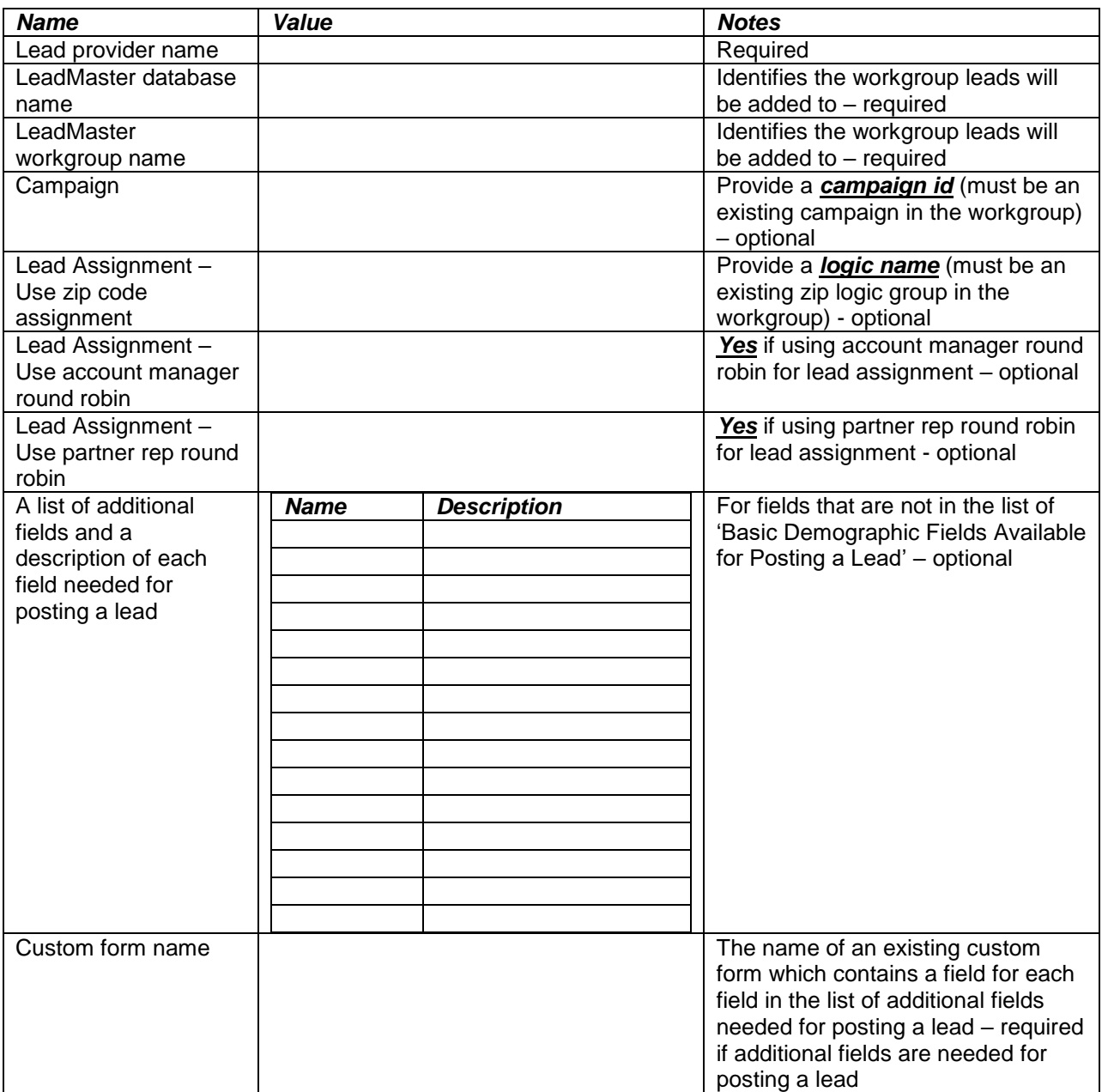